## GnuCash cheat sheet

## Main window

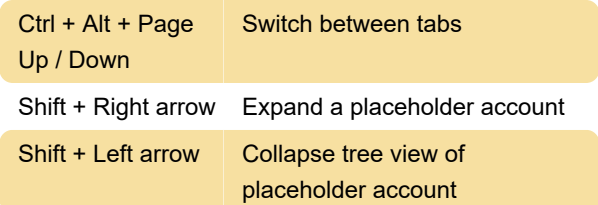

## Register window

Type a value and then select +, -, \* or /. Type the second value and then press Tab or Enter to record the resulting value.

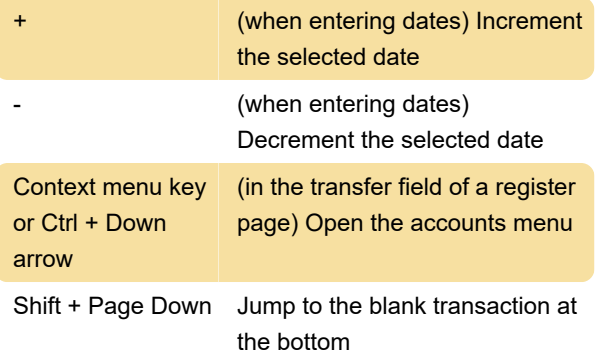

Type the first letters of a common transaction description to have it automatically completed.

## Reconcile window

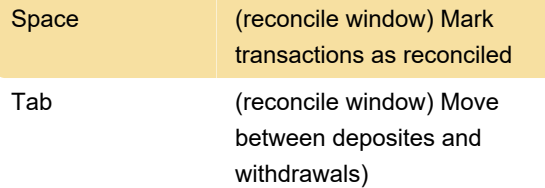

Last modification: 11/11/2019 8:10:45 PM

More information: [defkey.com/gnucash-shortcuts](https://defkey.com/gnucash-shortcuts)

[Customize this PDF...](https://defkey.com/gnucash-shortcuts?pdfOptions=true)